## **UMBC Faculty Access to Blackboard Managed Hosting**

As o[f](http://www.google.com/url?q=http%3A%2F%2Fmy.umbc.edu%2Fgroups%2Fdoit%2Fnews%2F46984&sa=D&sntz=1&usg=AFQjCNGN59pHDPXawI3hQUa8aJAmVtiygA) December 3, 2014, faculty may access the new Blackboard site during the preview phase of [our](http://www.google.com/url?q=http%3A%2F%2Fmy.umbc.edu%2Fgroups%2Fdoit%2Fnews%2F46984&sa=D&sntz=1&usg=AFQjCNGN59pHDPXawI3hQUa8aJAmVtiygA) migration to [managed](http://www.google.com/url?q=http%3A%2F%2Fmy.umbc.edu%2Fgroups%2Fdoit%2Fnews%2F46984&sa=D&sntz=1&usg=AFQjCNGN59pHDPXawI3hQUa8aJAmVtiygA) hosting. This preview phase allows faculty to prepare course materials for the Winter and/or Spring 2015 terms.

- The temporary bridge to Blackboard i[s](https://www.google.com/url?q=https%3A%2F%2Fumbc.blackboard.com&sa=D&sntz=1&usg=AFQjCNHxVNzySF7Iegdl8ojl2n21fTBO9Q) [https://umbc.blackboard.com.](https://www.google.com/url?q=https%3A%2F%2Fumbc.blackboard.com&sa=D&sntz=1&usg=AFQjCNHxVNzySF7Iegdl8ojl2n21fTBO9Q) This link will be active until the end of December. **It is only for faculty and staff use at this time.**
- Click on the black button, LOG IN TO BLACKBOARD, as depicted below.

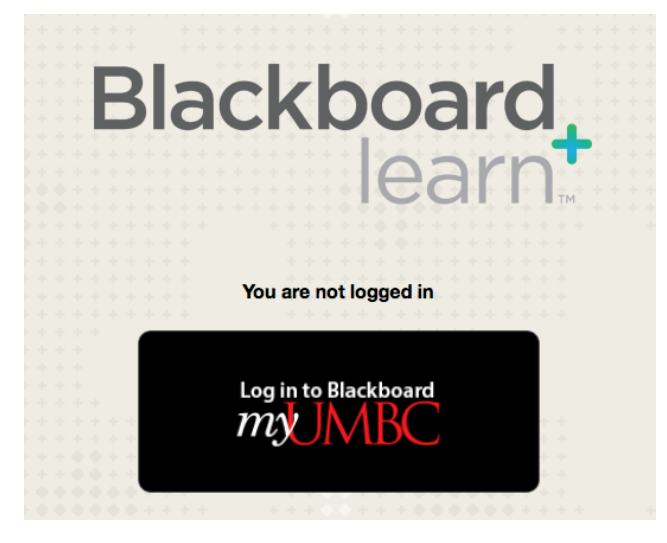

If you are not already logged in to myUMBC, you will be prompted to do so with your UMBC credentials.

● After you are logged into Blackboard, you will see the main dashboard, which is called myBlackboard.

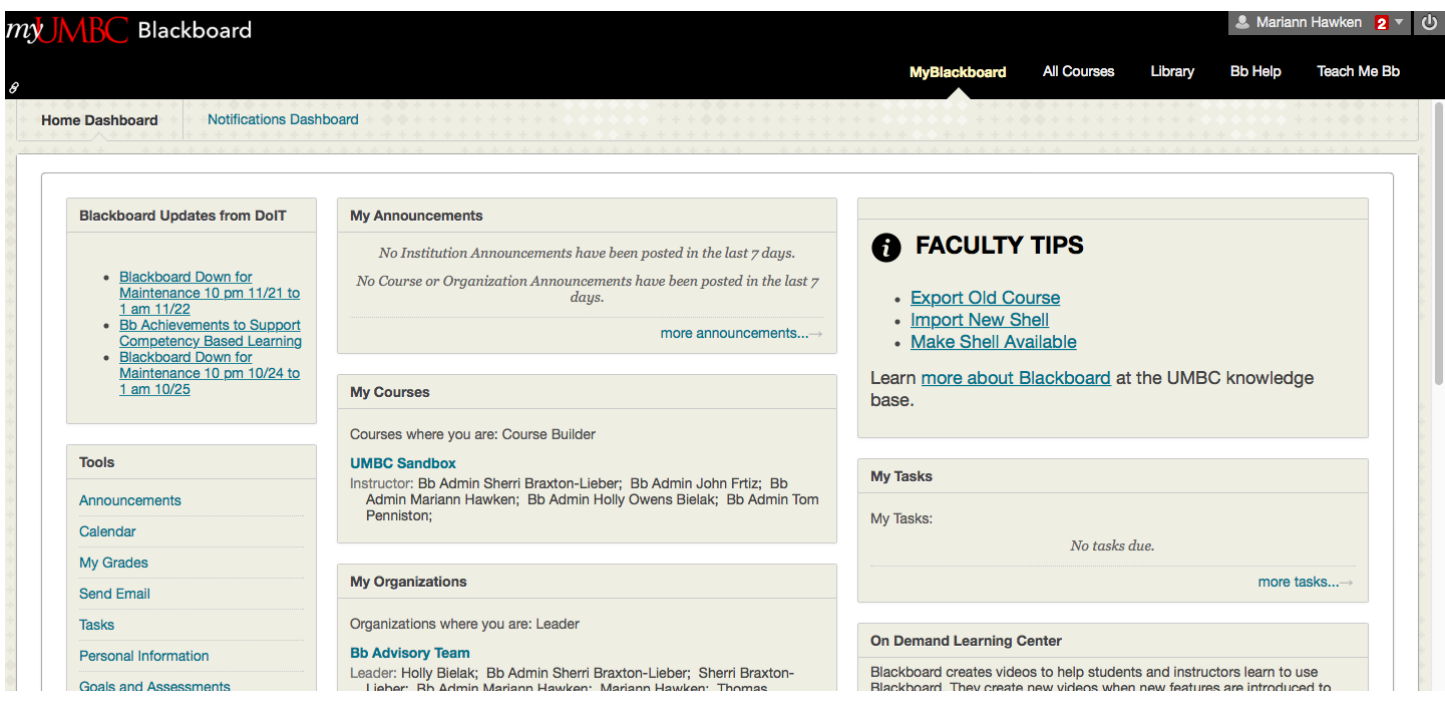

- Under the My Courses nugget and the All Courses tab, you will see courses from AY12-13 and AY13-14. You will not see Fall 2014 since that term is *still active* on our self-hosted site.
	- Winter and Spring 2015 courses are also listed, based on the schedule of courses. Bb shells are available for all courses designated as lecture, lab, field or discussion if they are listed in the [Schedule](http://www.google.com/url?q=http%3A%2F%2Fmy.umbc.edu%2Fgo%2Fschedule&sa=D&sntz=1&usg=AFQjCNHxQ6TFfppFHm2T3a_i9pEbM_BhDA) of Classes (SOC) with an [instructor](http://www.google.com/url?q=http%3A%2F%2Fwww.umbc.edu%2Fblogs%2Foit-news%2Farchives%2F2010%2F08%2Fhow_new_employe_1.html&sa=D&sntz=1&usg=AFQjCNGqMEtwTZgegbq_1kRyhgbCA1sRSQ) of record. If you need a shell for a research or independent study course, please submit a new course [request.](http://www.google.com/url?q=http%3A%2F%2Fwww.umbc.edu%2Fdoit%2Fblackboard%2Frequestbbshell.html&sa=D&sntz=1&usg=AFQjCNH1RNfGNQeN0RJfBbk6cB8MXHQCyQ)
	- Organizations are not yet migrated to the managed hosting site. If you are a community leader and want to migrate your content before the end of January, please [open](http://www.google.com/url?q=http%3A%2F%2Fdoit.umbc.edu%2Frequest-tracker-rt%2Fdoit-myumbc-blackboard%2F&sa=D&sntz=1&usg=AFQjCNH84h0_W8kmvkc722pYuoX9EV0YcQ) an RT [ticket;](http://www.google.com/url?q=http%3A%2F%2Fdoit.umbc.edu%2Frequest-tracker-rt%2Fdoit-myumbc-blackboard%2F&sa=D&sntz=1&usg=AFQjCNH84h0_W8kmvkc722pYuoX9EV0YcQ) however, some communities may require content management support due to import limitations.
- Winter and Spring 2015 courses are set to unavailable. Students can see the courses listed, but they cannot view content. Faculty must make the courses [available](https://www.google.com/url?q=https%3A%2F%2Fwiki.umbc.edu%2Fpages%2Fviewpage.action%3FpageId%3D1867862&sa=D&sntz=1&usg=AFQjCNGqWMcxSsKFVA1plqV-hziQ7aOy4w) for students to access.
- Course enrollments are merged, split and processed according to the established schedule. Instructors who teach multiple sections of the same course or cross-listed courses will have thos[e](http://www.google.com/url?q=http%3A%2F%2Fdoit.umbc.edu%2Frequest-tracker-rt%2Fdoit-myumbc-blackboard%2F&sa=D&sntz=1&usg=AFQjCNH84h0_W8kmvkc722pYuoX9EV0YcQ) enrollments merged. Please open an RT [ticket](http://www.google.com/url?q=http%3A%2F%2Fdoit.umbc.edu%2Frequest-tracker-rt%2Fdoit-myumbc-blackboard%2F&sa=D&sntz=1&usg=AFQjCNH84h0_W8kmvkc722pYuoX9EV0YcQ) to request any modifications.
- Cours[e](http://www.google.com/url?q=http%3A%2F%2Fdoit.umbc.edu%2Frequest-tracker-rt%2Fdoit-myumbc-blackboard%2F&sa=D&sntz=1&usg=AFQjCNH84h0_W8kmvkc722pYuoX9EV0YcQ) quotas are set to 500 MB by default. Please open an RT [ticket](http://www.google.com/url?q=http%3A%2F%2Fdoit.umbc.edu%2Frequest-tracker-rt%2Fdoit-myumbc-blackboard%2F&sa=D&sntz=1&usg=AFQjCNH84h0_W8kmvkc722pYuoX9EV0YcQ) to request more space.
	- Note: Video files cannot be streamed in Blackboard. Please upload to [YouTube](https://www.google.com/url?q=https%3A%2F%2Fwiki.umbc.edu%2Flabel%2Ffaq%2Fyoutube&sa=D&sntz=1&usg=AFQjCNHZOufVg6rKpgtgL9gm5e7FtKY4eA) or Vimeo to st[r](https://www.google.com/url?q=https%3A%2F%2Fwiki.umbc.edu%2Fdisplay%2Ffaq%2FBox%2Bat%2BUMBC&sa=D&sntz=1&usg=AFQjCNEgEJqtWrf_gdOH-KAUjNyaQWZubQ)eam videos to your course, or post to your **[UMBC](https://www.google.com/url?q=https%3A%2F%2Fwiki.umbc.edu%2Fdisplay%2Ffaq%2FBox%2Bat%2BUMBC&sa=D&sntz=1&usg=AFQjCNEgEJqtWrf_gdOH-KAUjNyaQWZubQ) Box** account and link videos to your course.
- The default template was updated to include new information about accessibility and other campus resources. There is a link to a Blackboard Student Orientation.
	- Faculty may wish to keep, reorder, edit or remove any of these content items at their discretion.

The next 2 weeks are considered a preview phase -- the majority of the hosted site is ready for use, such as importing and updating course content for Winter/Spring 2015, with a few minor exceptions:

- Fall 2014 courses will not be migrated until after final grades are submitted. Information about this process will be released after the holiday break.
- Several tools cannot be enabled until after Fall 2014 ends to avoid conflict with current delivery of courses and grade synchronization; these include WebAssign, Soomo Learning, Cengage, McGraw-Hill Connect, McGraw-Hill Campus, Pearson MyLab, Pearson Mastering, & WileyPLUS. These will be enabled 24 hours after final grades are submitted.
- Faculty may encounter some warnings when importing content from course archives. The messages may indicate a tool setting is broken when the tool is actually no longer used on our Blackboard installation. Please be assured that you can safely ignore these messages.